#### **3.LOCALITZACIÓ ESTACIONS DE MOSTREIG**

#### **3.1 Localització abans d'anar a camp i aptitud de la estació**

Els responsables de cada comarca rebran informació de la localització exacta de les estacions. Aquesta informació es donarà en format: excel, shape, pnt, kml, csv, la qual cosa permet visualitzar la informació a través d'un programa SIG (Miramon o QGIS) o de visors (Google Earth o Vissir). A l'annex s'expliquen visualment els passos a fer en funció de la eina que es faci servir. En aquesta capa hi haurà els següents camps:

- Comarca
- **Codi estació**
- Coordenades X,Y amb precisió de metre (Sist. Coord. ETRS89).
- Codi hàbitat de l'estació
- Nom de l'hàbitat segons la Cartografia d'Hàbitats de Catalunya.
- Nom de la coberta vegetals segons el MCSC09.

Abans d'anar a camp es comprovarà **l'aptitud de l'estació** a partir d'ortofotos i del propi coneixement del territori. Es considerarà que una estació és **"no apta"** quan:

- No és accessible
- L'estació estigui en una zona no forestal.
- L'estació estigui dins o molt a prop d'alguna infraestructura (torre elèctrica, granja, camí...).
- L'estació es trobi en un camp de cultiu, talla focs, franja de protecció o estigui alterada per algun altre motiu.
- Zona amb estructura clarament arbrada
- Zones de pastura

En el cas que sigui "No Apta", es plantejarà la reubicació a una zona propera. Si no és possible la reubicació, s'anotarà aquest fet a la fitxa de descripció de l'estació (camps: no apta i no reubicada) i s'introduirà a la web.

#### **ANNEX: VISUALITZACIÓ DE PUNT ABANS D'ANAR A CAMP**

Material enviat:

- Excels: \*.xls
- Punts formats: \*.pnt, \*.shp, \*.kml i \*.csv

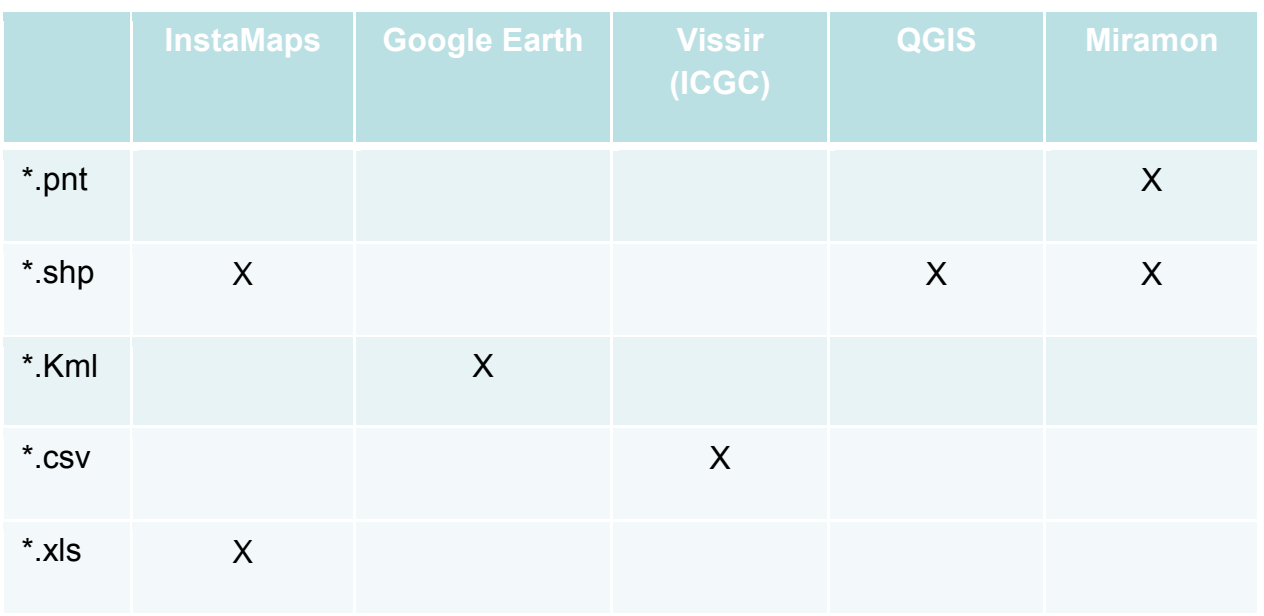

# **Material enviat: Excels: \*.xls**

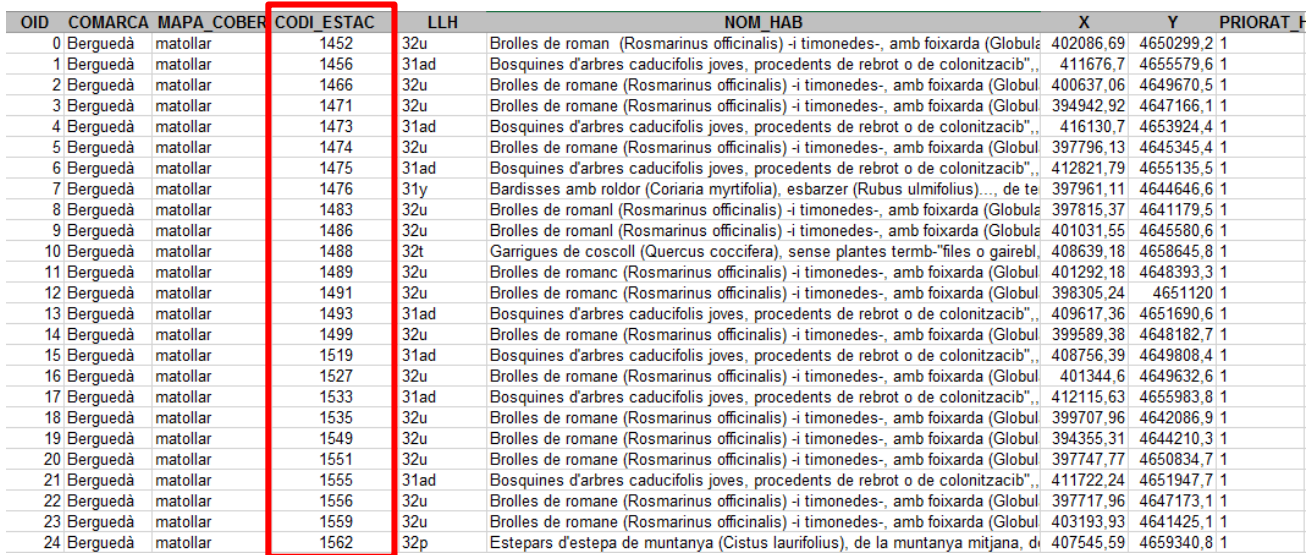

#### **Mapa a la web**

A l'apartat "Documents i mapa estacions" que hi ha dins de "El projecte", hi ha un mapa online amb totes les estacions proposades (en verd les que ja s'han fet). Els punts es poden visualitzar directament en aquest mapa. Si es clica al l'icona d'ampliar s'obrirà el mapa la pagina d'Instamaps.

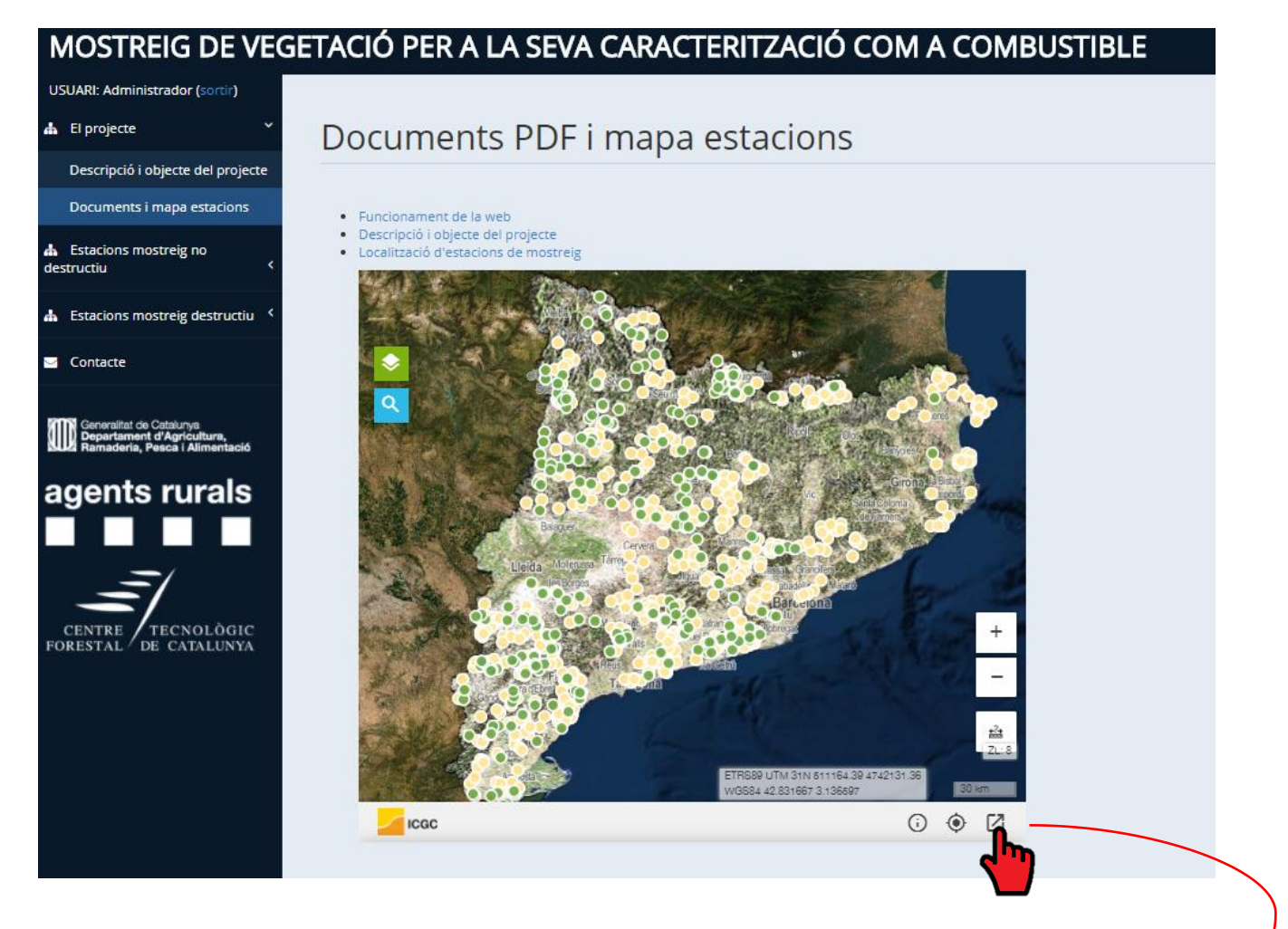

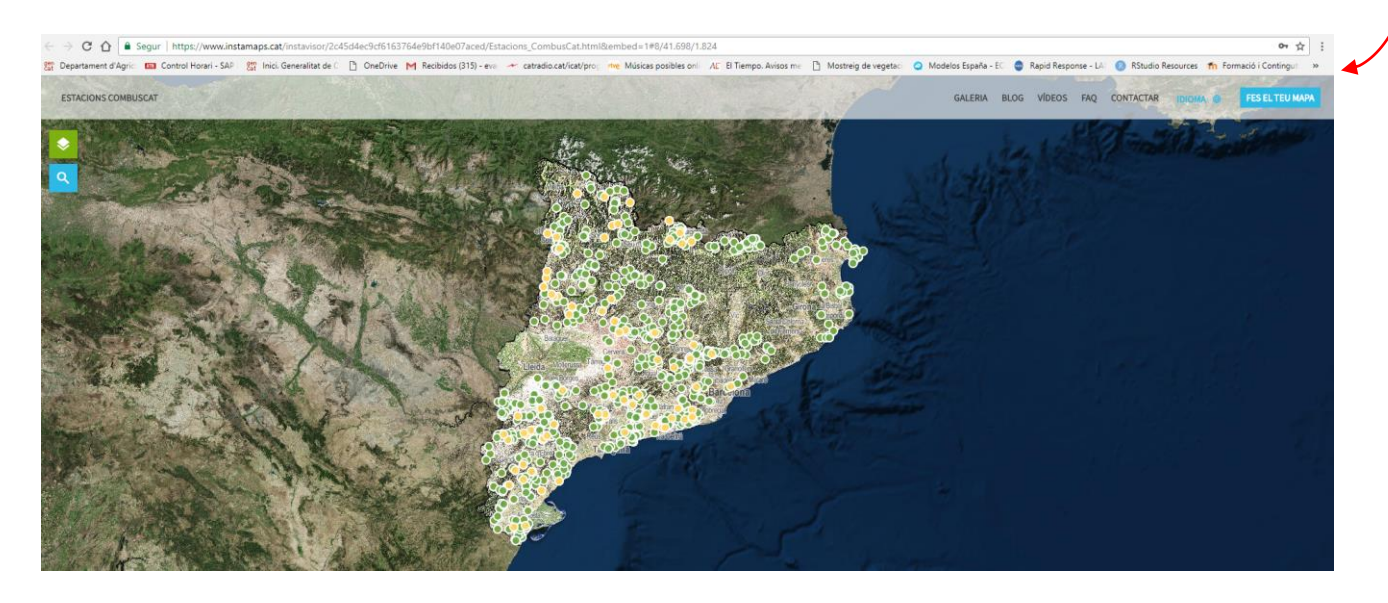

#### **Instamaps (www.instamaps.cat)**

L'Instamaps també es pot fer servir per crear un mapa de cada comarca a partir de l'excell s'envia.

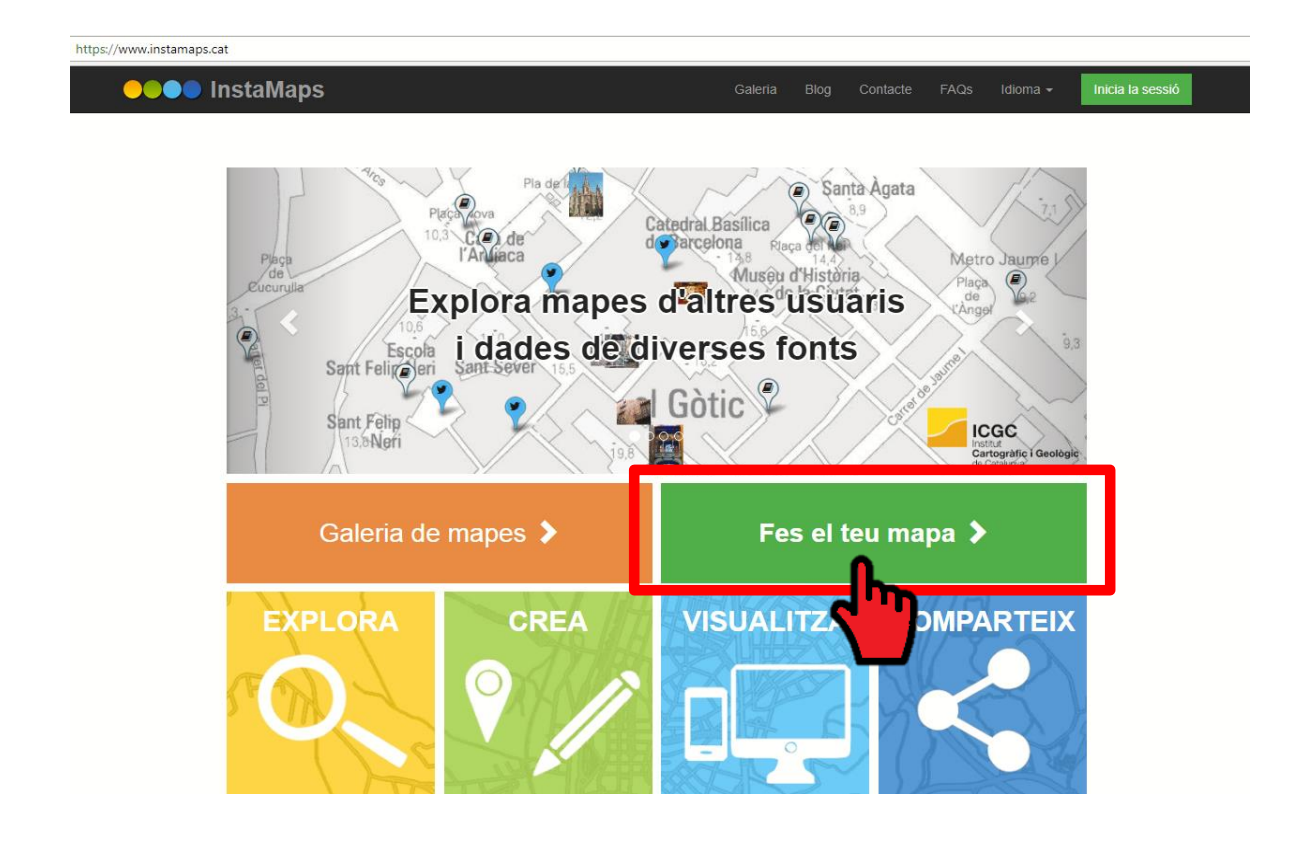

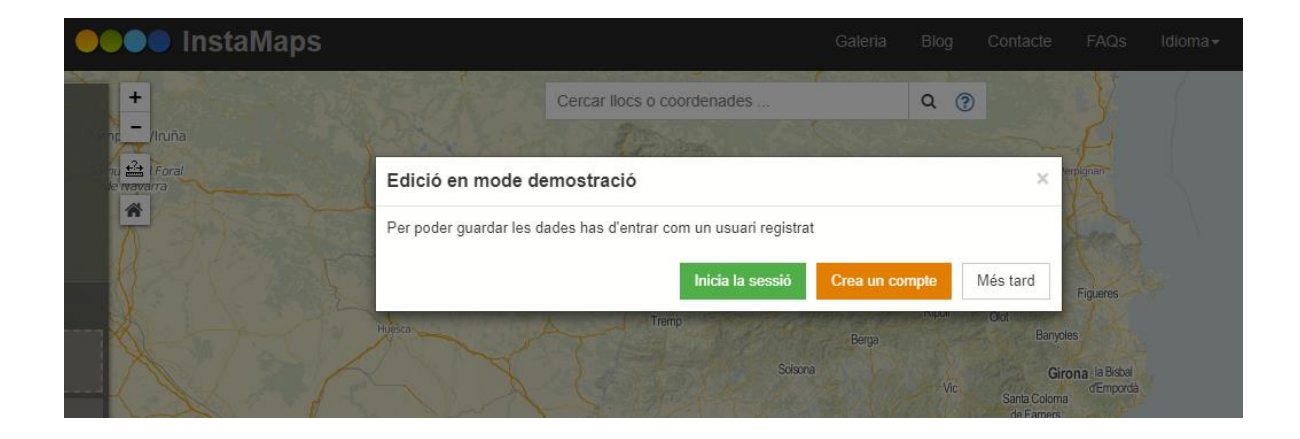

Es pot fer un mapa sense crear un compte (seleccionar "mes tard"). Tot i que és aconsellable crear un compte, i iniciar la sessió amb usuari i password, per poder desar i/o publicar.

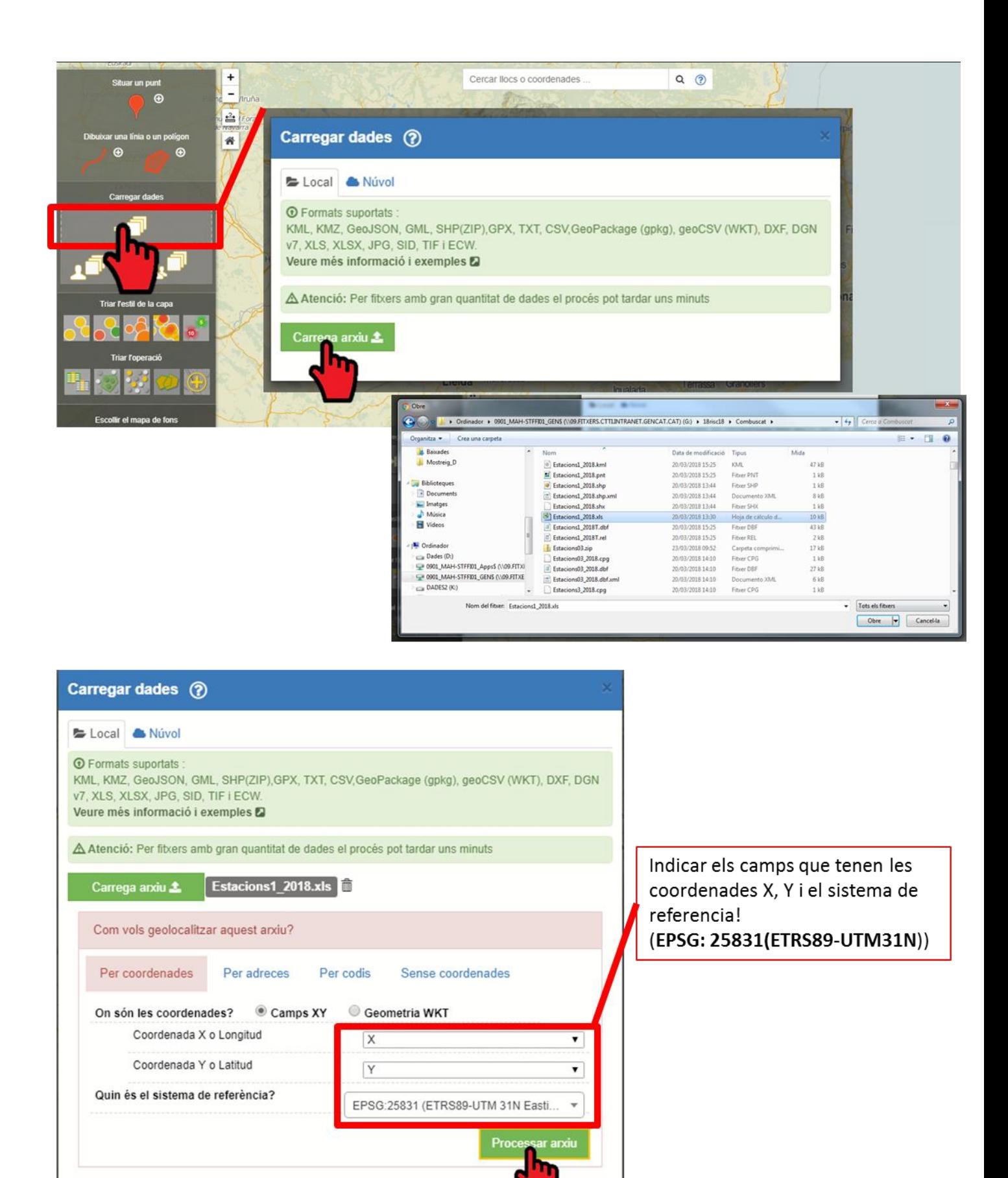

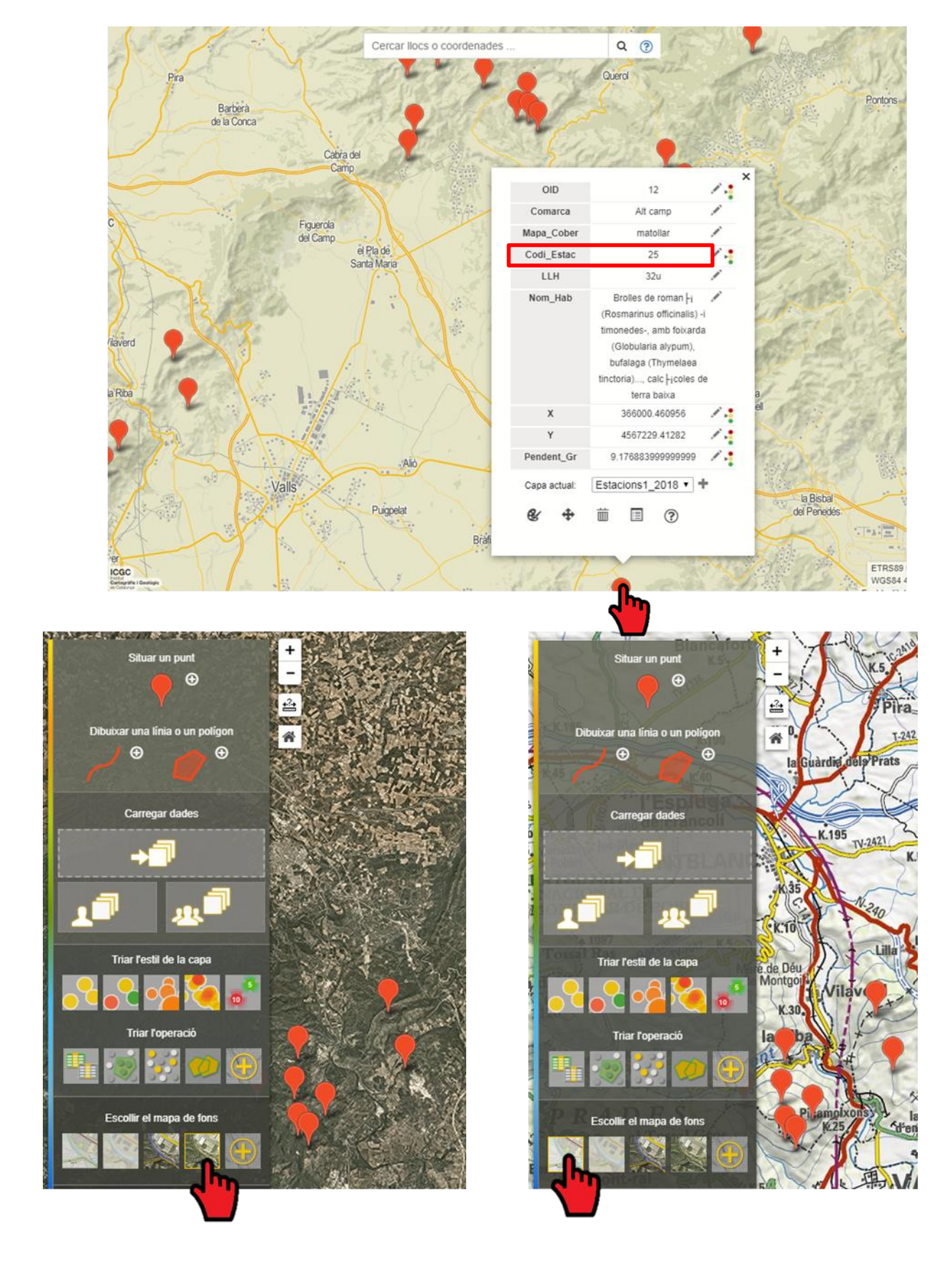

### **Miramon**

Col·lecció de mapes preferits: Mapes típics de Catalunya ETRS89 Twitter **RSS news**  $\overline{\phantom{a}}$ **Novetats Forum Tweets** by  $km<sub>25</sub>$ @MiraMon\_CAT 19-12-2016; v.8.0p<br>S'ha distribuït la versió 8.0p, **Mira MiraMon** Ses Blancall Pe tant del MiraMon Professional com del Lector Universal de Topogràfic (Internet) Imatge aèria (Internet) Mapes del MiraMon. @MiraMon\_CAT 15-12-2016; v.8.0p<br>WACP, WANSIOEM, Matricula't al nou curs avançat del WACP, WANSIOEM,<br>
WAreaSGN, WAstres,<br>
WCalcGeo, WCanviRe,<br>
WCalcGeo, WCanviRe,<br>
WCasSlup,<br>
WCISMix, WConvRel,<br>
WCorrad, WCorrego,<br>
WCreaRas, WCreaTop,<br>
WEmancip, WErdaslM,<br>
WEWEC, WECWIMG,<br>
WETTATIN, WETTATIN,<br>
WETTATIN,<br>
W @MiraMon\_CAT i emporta't una llicència Entitats admi. 1:50000 (vec.) MiraMon V8 gratuïta! Altimetria 200 m (ràster) goo.gl/akb5lG  $\blacksquare$  $\mathcal{P}$ Entitats adm. 1:1000000 (vec.) Cobertes del sòl (Internet) Anar at Topònim | Coordenada del punt central o àmbit | Adreça | Generalitat **(M)**<br>de Catalunya Œс MMZ, TIFF, KMZ... Generalitat, Uni/Recer (Int.) Cadastre (Internet) ᅬ □ Obrir més d'un mapa alhora fent clic als enllaços Continuar Cancel·lar Configurar...

MiraMon: Tria una col·lecció i una o més de les seves capes, si vols, abans de continuar

MiraMon [2]: Mapa topogràfic de Catalunya ICC (diverses escales) Fitxer Edició Visualització Zoom Informació Eines Ajuda

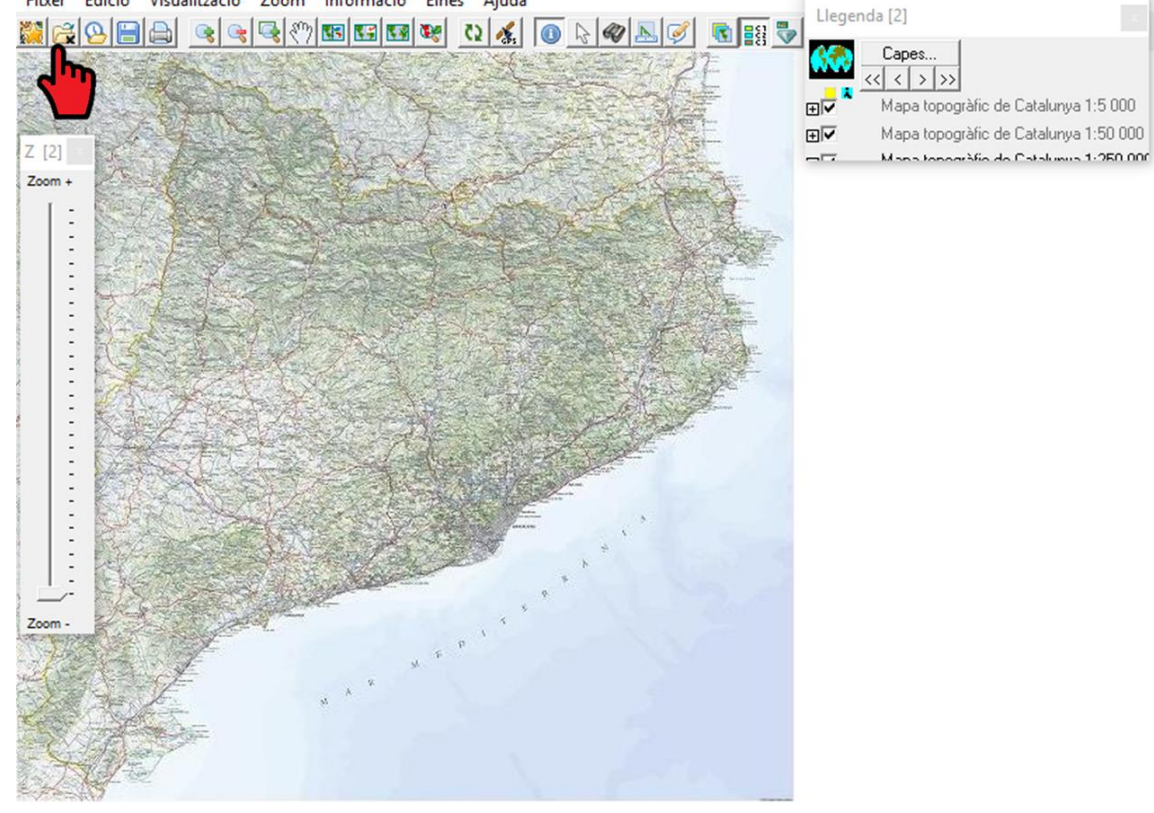

MiraMon [2]: Mapa topogràfic de Catalunya ICC (diverses escales)

| Organizar -<br>Nueva carpeta          |                             |                                                      |  | <b>BEE</b><br>$\bullet$<br>ш            |  |
|---------------------------------------|-----------------------------|------------------------------------------------------|--|-----------------------------------------|--|
| $\wedge$<br>borrador                  | ᄉ<br>Nombre                 | $\hat{}$<br>Fecha de modifica                        |  |                                         |  |
| cursets                               | Priorat_EstacionsT.dbf      | 24/02/2017 12:32                                     |  |                                         |  |
| Dades camp Agents Rura<br><b>DRON</b> | Priorat EstacionsT.rel      | 24/02/2017 12:32                                     |  |                                         |  |
|                                       | Ribera_dEbre_Estacions      | 24/02/2017 12:32                                     |  |                                         |  |
|                                       | Ribera_dEbre_EstacionsT.dbf | 24/02/2017 12:32                                     |  |                                         |  |
| Fitxes de camp                        | Ribera_dEbre_EstacionsT.rel | 24/02/2017 12:32                                     |  |                                         |  |
| informe 2015                          | <b>C</b> Segria_Estacions   | 24/02/2017 12:33                                     |  |                                         |  |
| informe 2016                          | Segria_EstacionsT.dbf       | 24/02/2017 12:33                                     |  | No hay ninguna vista previa disponible. |  |
| informe 2017                          | Segria_EstacionsT.rel       | 24/02/2017 12:33                                     |  |                                         |  |
| Borrador                              | <b>C</b> Solsones Estacions | 24/02/2017 12:33                                     |  |                                         |  |
| Comarques 2017                        | Solsones_EstacionsT.dbf     | 24/02/2017 12:33                                     |  |                                         |  |
|                                       | Solsones EstacionsT.rel     | 03/03/2017 12:31                                     |  |                                         |  |
| Prioritat per hab_abun                | a<br>Terra_Alta_Estacions   | 24/02/2017 12:34                                     |  |                                         |  |
| Prioritat per habitat                 | Terra_Alta_EstacionsT.dbf   | 24/02/2017 12:34                                     |  |                                         |  |
| excel comarques                       | Terra_Alta_EstacionsT.rel   | 24/02/2017 12:34                                     |  |                                         |  |
| pnt comarques<br>v                    | $\overline{\phantom{a}}$    | $\rightarrow$                                        |  |                                         |  |
| Nombre: Solsones Estacions            |                             | Tots els fitxers obribles amb el l v<br>$\checkmark$ |  |                                         |  |
|                                       |                             |                                                      |  | Cancelar<br>Abrir                       |  |

Segons la versió del Miramon que tinguem podrem carregar tant arxius \*.pnt com arxius \*.shp

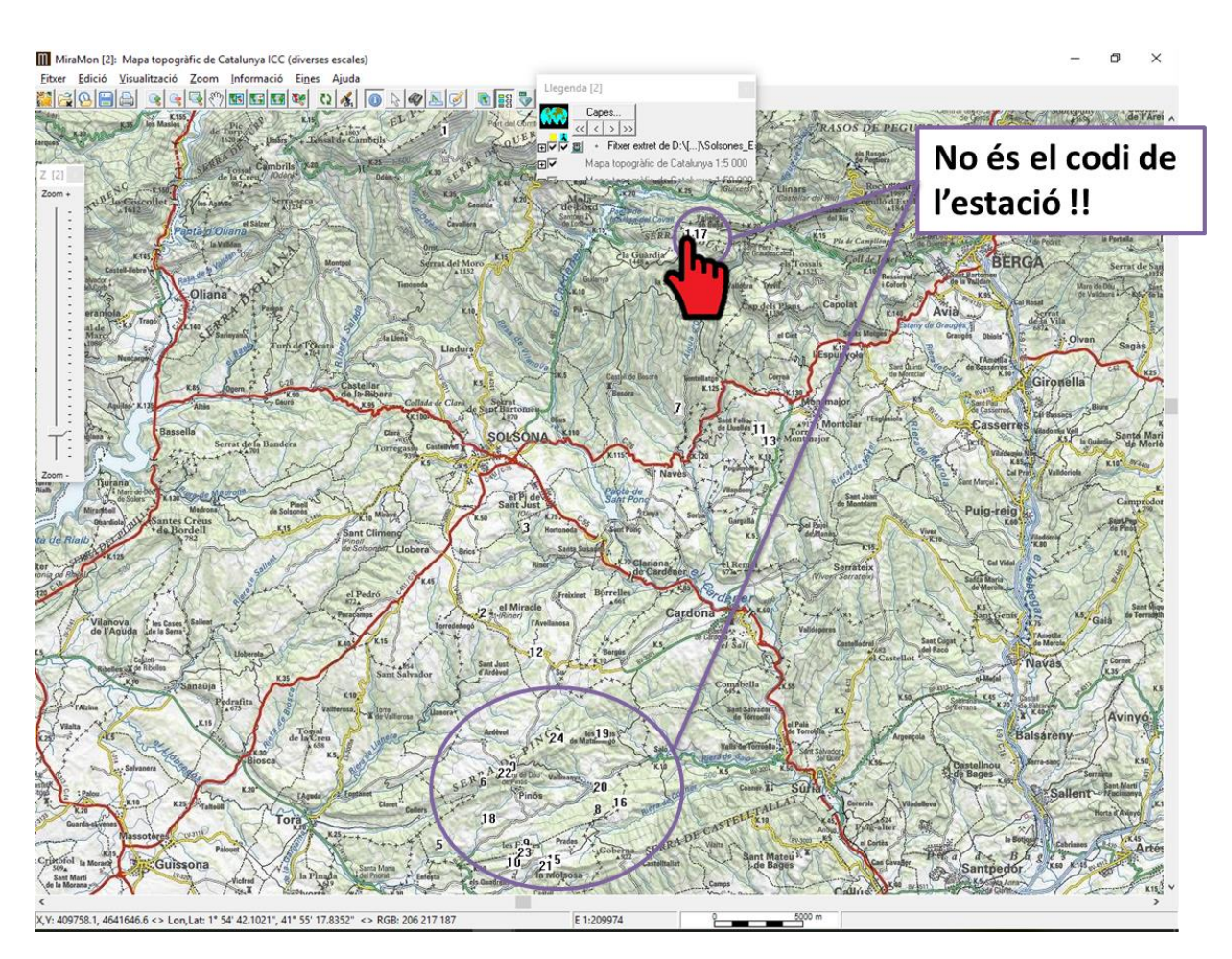

#### Per visualitzar el codi d'estació:

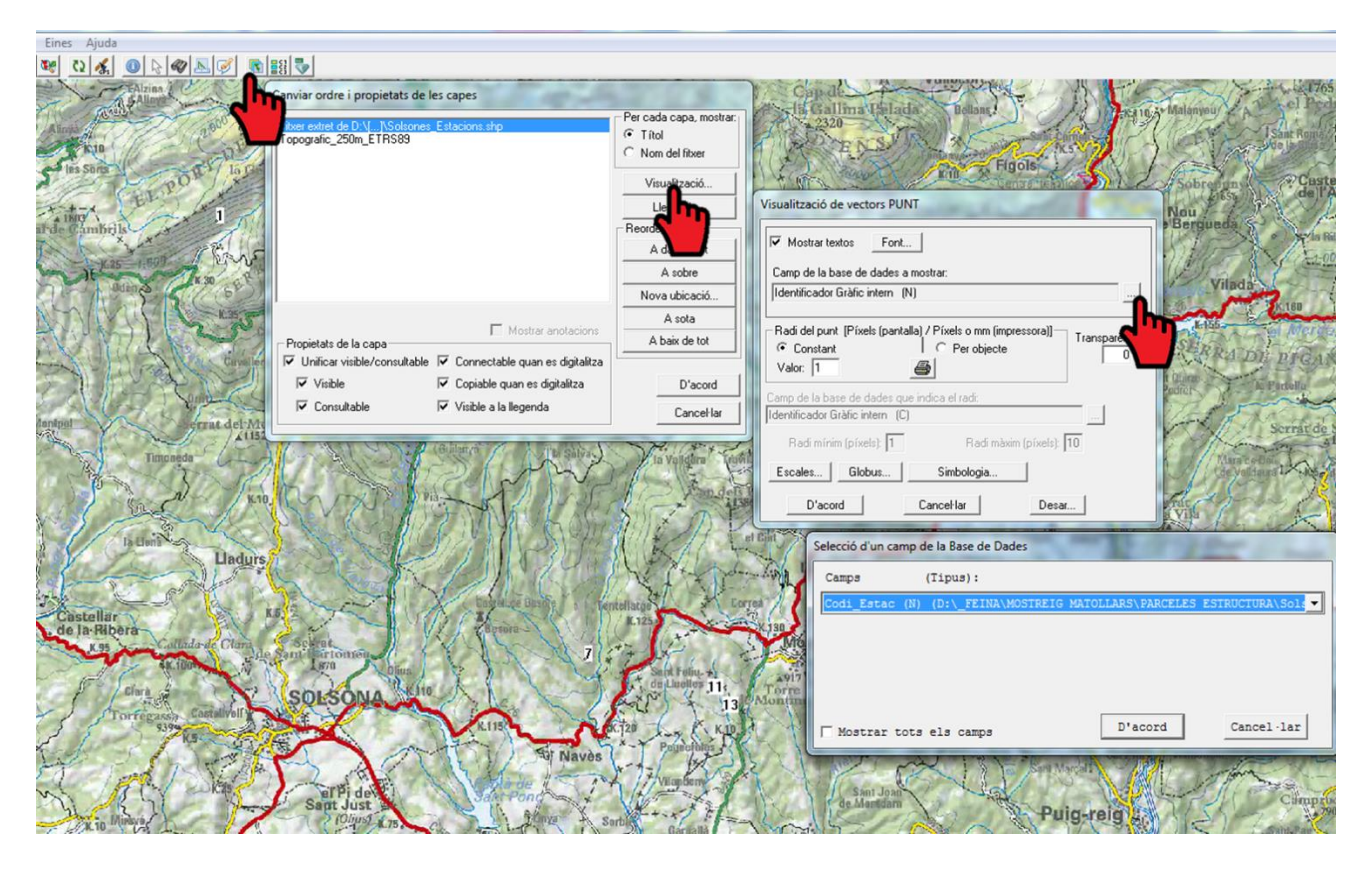

#### Per veure les característiques dels punts...

MiraMon [2]: Mapa topogràfic de Catalunya ICC (diverses escales)  $\sigma$  $\bar{\times}$ Eixer Edició Visualització Zoom Informació Eines Ajuda<br> **Exer Edició Visualització Zoom Informació Eines Ajuda**<br> **Exer Edició Visualització Zoom Informació Eines Ajuda**<br> **Exerce Edició Visualització Zoom Informació Eines** de Fan X, And Informació de fitxer vectorial estructurat ASOS DE PEGUER Fitxer extret de D:V... NSols D:\[...]\Solsones\_EstacionsT.dbf 领导 Mapa topogràfic de Catalunya 1:5 000 FIV Fitxer<br>D:\PROJ<br>\Com |-<br>|et de D:\[...]\Solsones\_Estacions.shp<br>|●●EN CURS\2014 MAPA COMBUSTIBLE\DOCUMENTS\Informe  $\frac{1}{2}$ \pnt comarques\Solsones Estacions.pnt at\pnt comarques\Solsones\_Estacions<br>52328.2<br>(0797", 42° 6' 18.4045" (vèrtex final) SERRA DE PICAN Enllaç **Taxable Fer-Socesses**<br>Comarca: Solson<sup>x2</sup>.5<br>Comarca: Solson<sup>x2</sup>.5<br>Codi\_Estac: 3873.000000<br>LLH: 323a<br>Mom\_Hab: Bohxedes (natollars de Buxus se<br>Wi ade 31 de Ses contrades mediterraínies)<br>Vi ade2326.230240<br>Pendenti: 21.777935 BERGA Copiar Camps Dades Selecció  $T_{\text{rel}}$ 了:  $\left\langle \right\rangle$ uig-reig Registre 1/1 | R | R | S | S | 1 MiraDades [1] Edició Visualització Registres Camps Informació Eines Ajuda<br>Registres: K (<< < > > > > > > 1 Camps: K << < > > > 1 | í dicador Grafic II II | Comarca | Codi\_comar | Inici\_Most | Mapa\_Cober | Codi\_Estac | LLH |

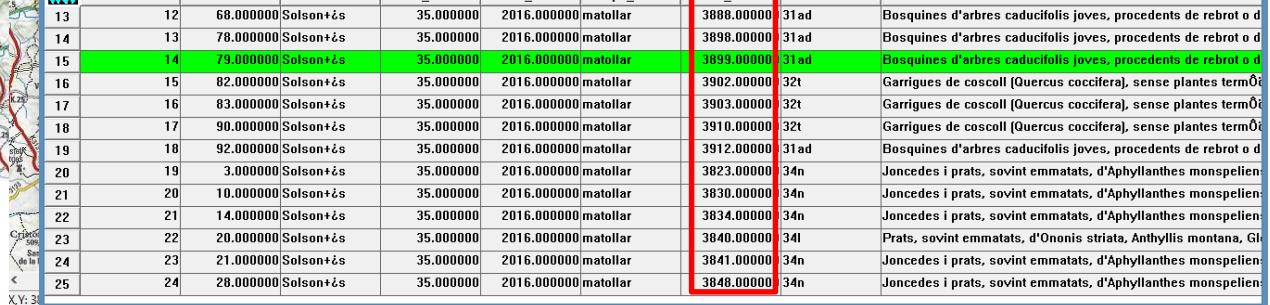

### **Google Earth**

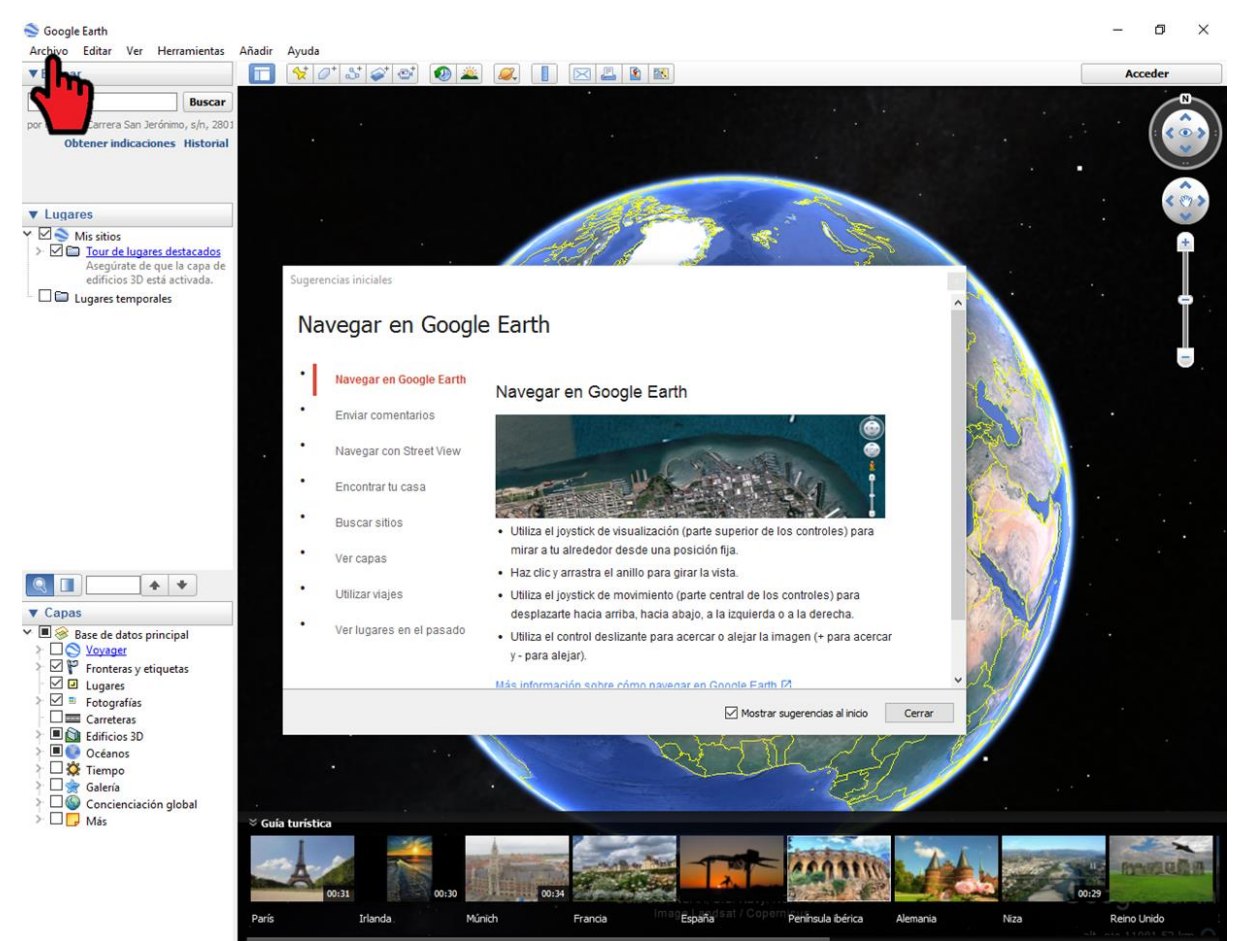

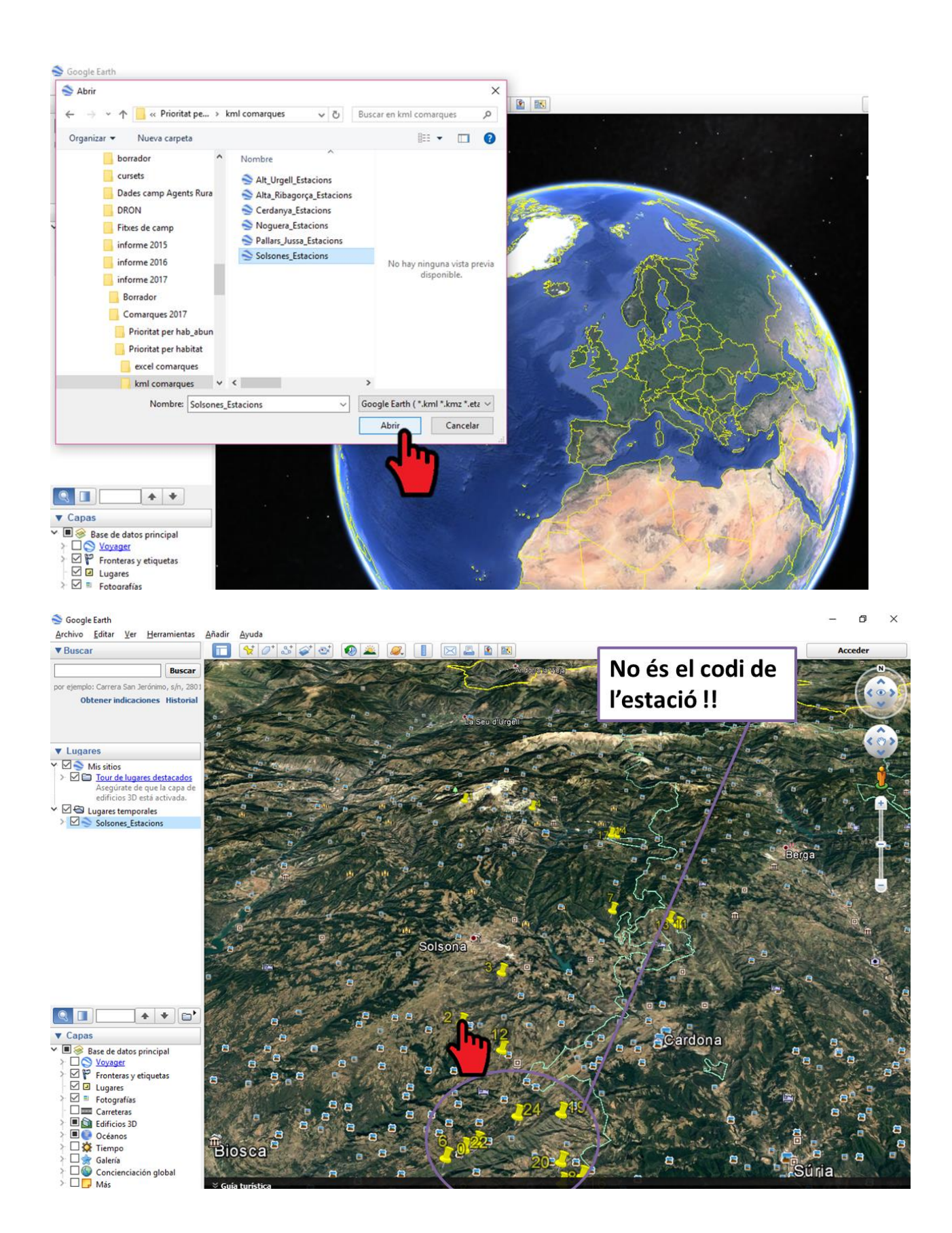

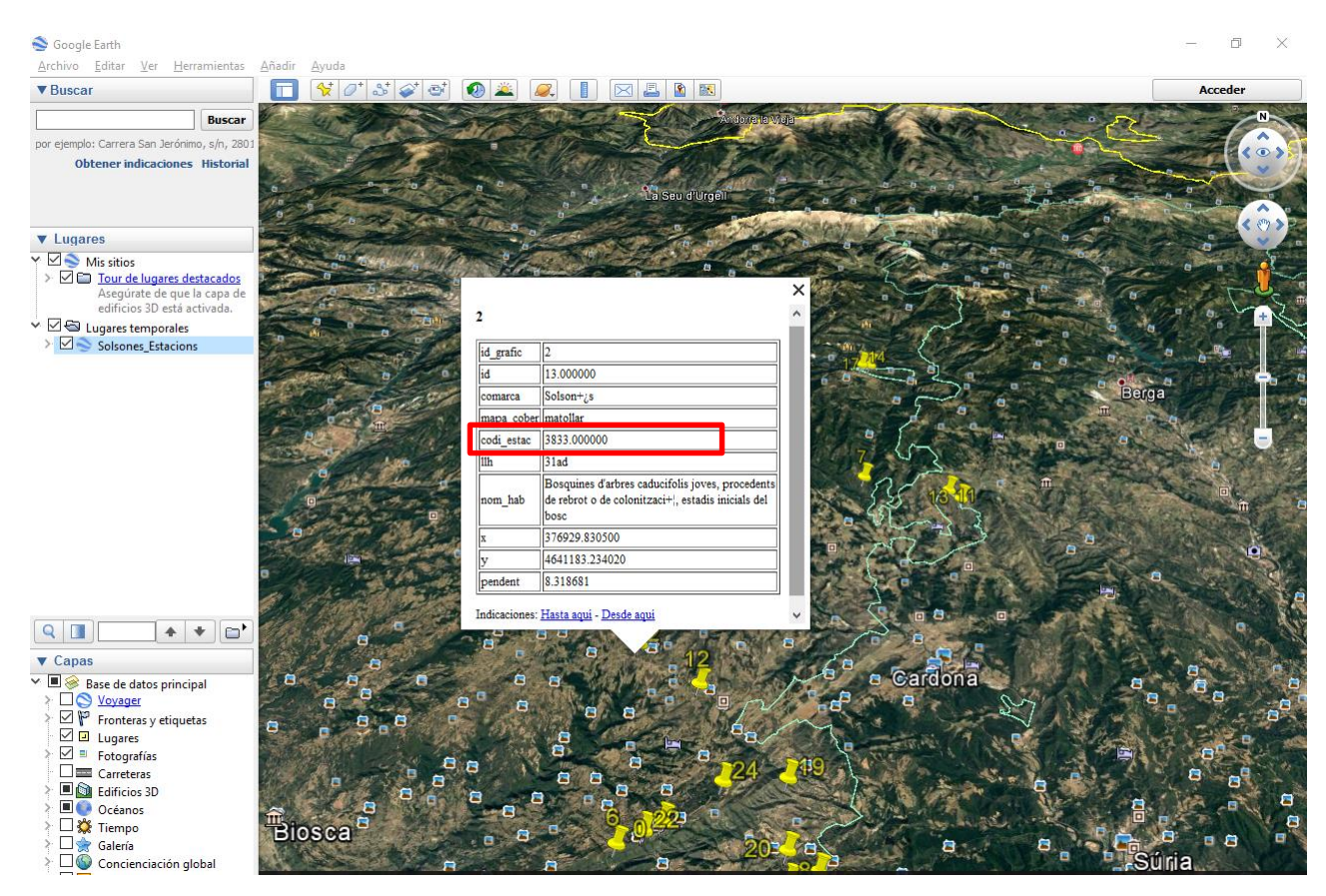

# **Vissir (<http://www.icc.cat/vissir3/> )**

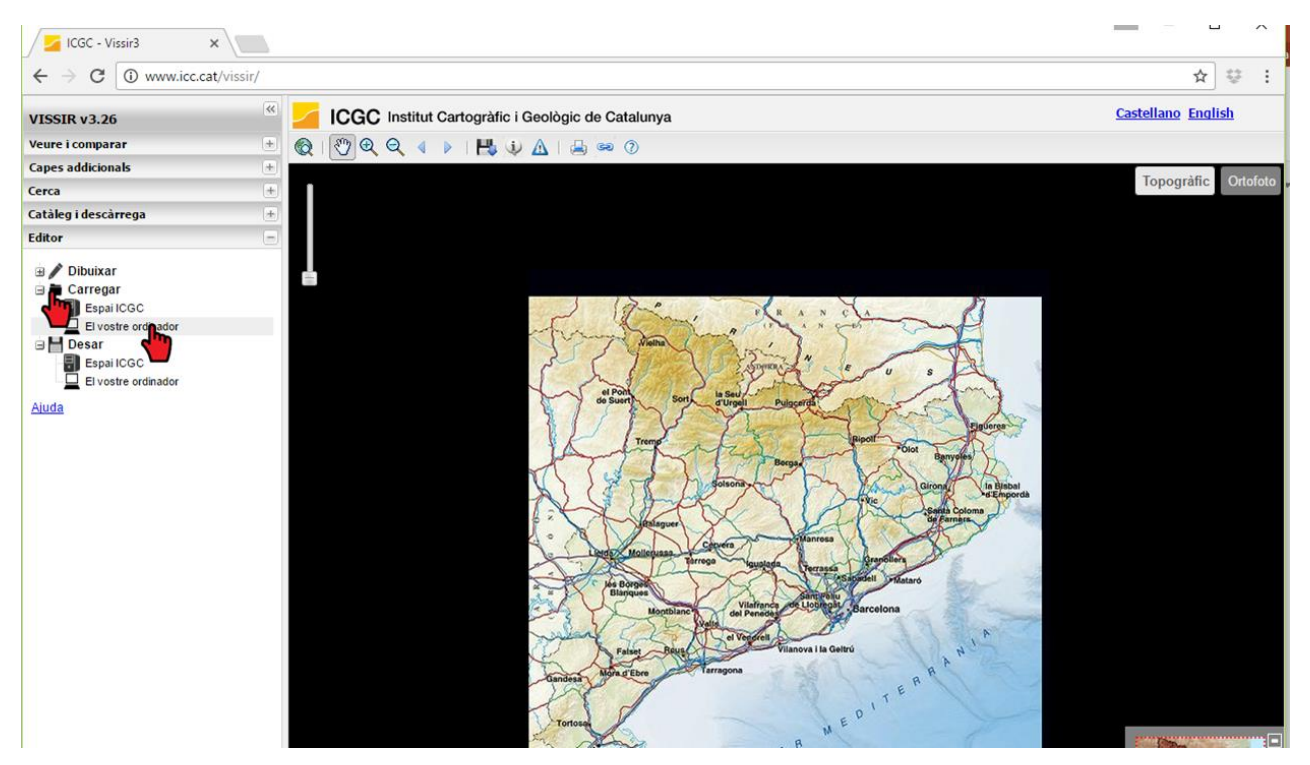

Per poder visualitzar les estacions s'ha de carregar el fitxer **\*csv.**

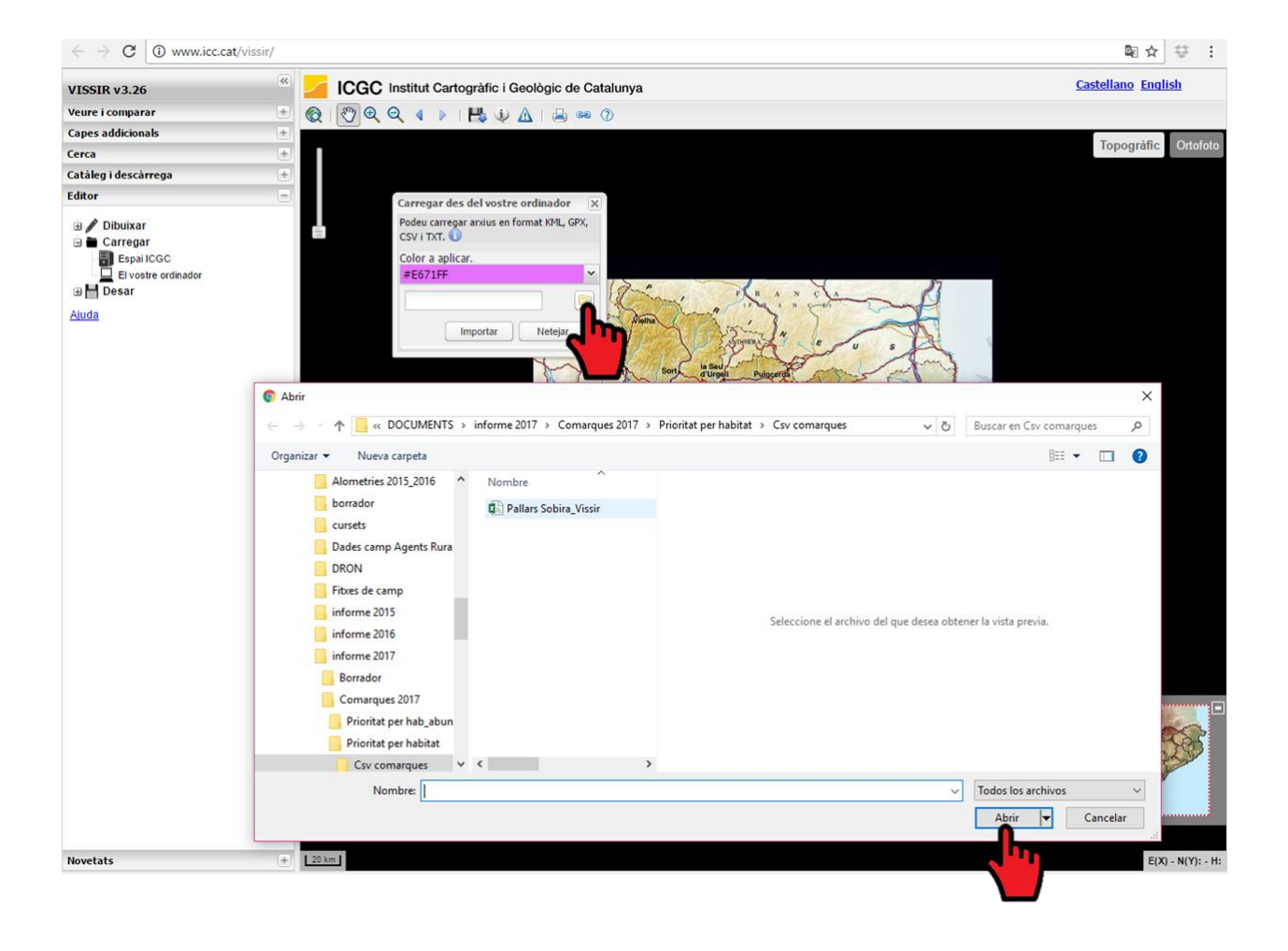

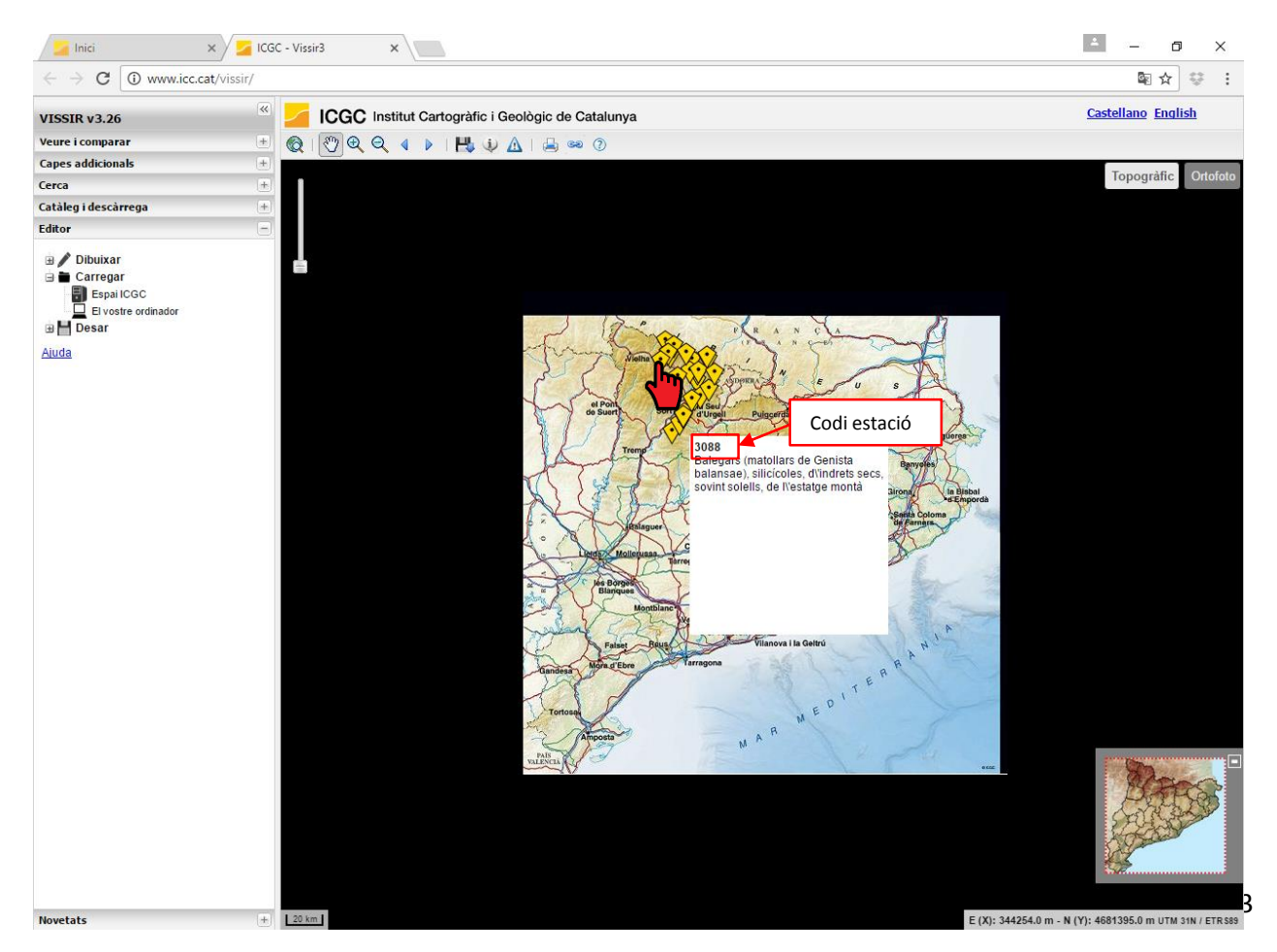